# RX-7W22-B System Tune Up Procedure

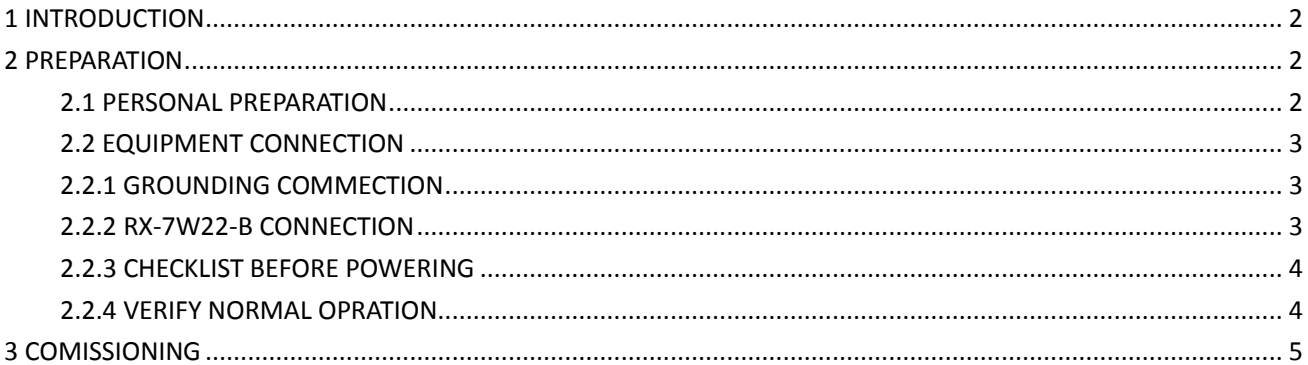

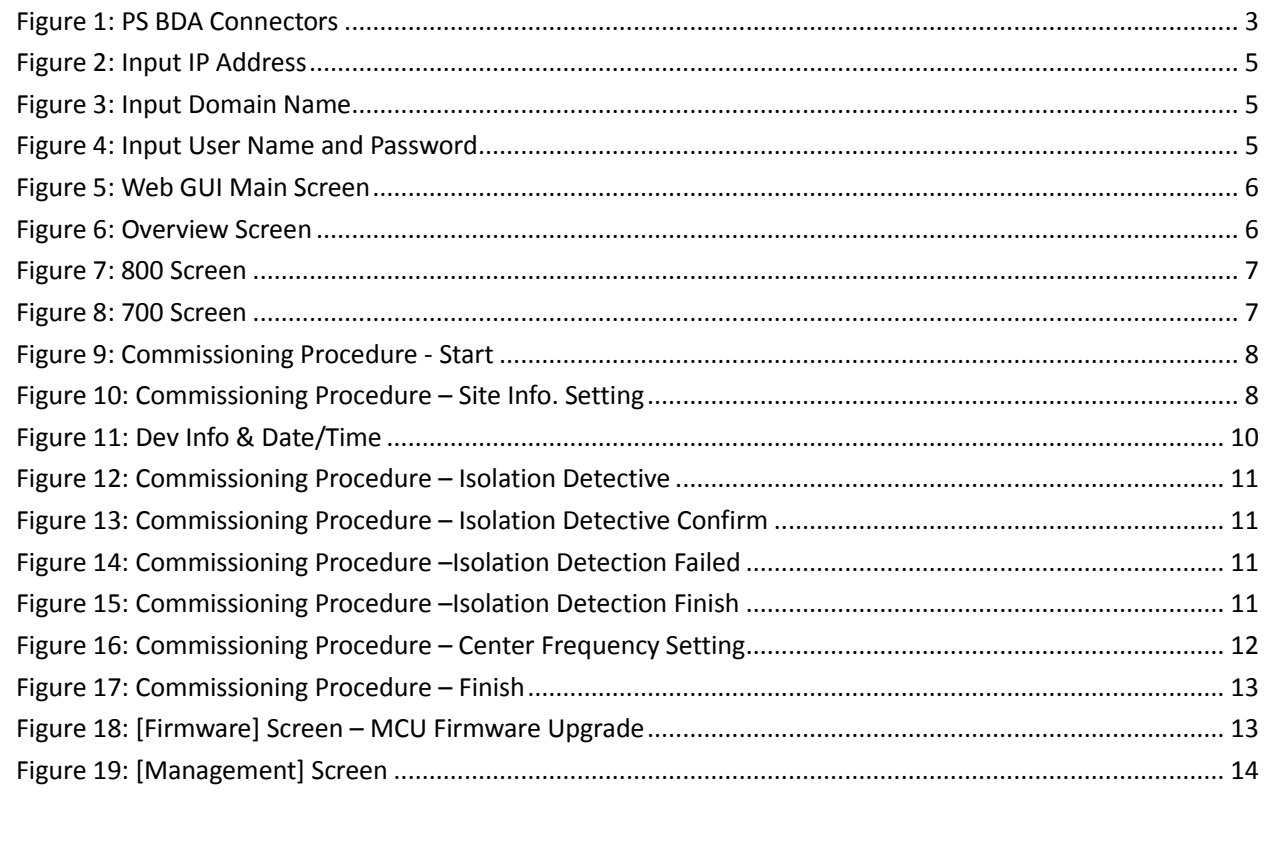

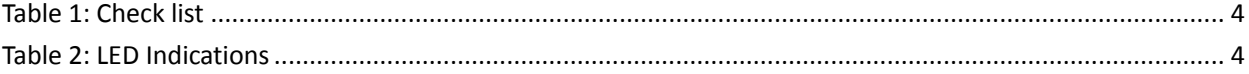

# <span id="page-1-0"></span>**1 INTRODUCTION**

This document is primarily written for those who are new to RX-7W22-B system and wish to tune up the equipment. The document is applicable to below products from Comba. Model number: RX-7W22-B

## <span id="page-1-1"></span>**2 PREPARATION**

This section will be discussing on:

- 1 Preparation for those who are going to operate the equipment;
- 2 How to connect to equipment for setting;
- <span id="page-1-2"></span>3 - LED Indicator description;

#### **2.1 PERSONAL PREPARATION**

1 - The following checklist will help to make sure relevant personnel get ready before opera-tion.

The personnel preparation list:

a. Only trained or qualified personnel is recommended for performing tuning with equip-ment. Operating person should be with necessary knowledge of electronic, RF, and familiar with local regulation, rules.

b. Personnel shall read through the manual/instructions/guide carefully before operation.

- c. Check if there is warning/alert sign on the equipment to avoid possible danger.
- d. Wear proper cloth. If necessary, equip with PPE (Personal Protective Equipment).
- e. Before operation, procedures and data recording form should be prepared.

#### 2 - Package inspection

Visual inspect the external product package, and check internal items according to packing list. Prepare ample space and easy accessible to socket-outlet. For tools reference please find in manual.

#### 3 - Tools preparation

Please prepare tools/cables and measuring instruments ready before hand-on. For tools recommendation, please refer to product user manual.

#### Handling Precautions

This covers a range of activities including lifting, lowering, pushing, pulling, carrying, moving, holding or restraining an object, animal or person. It also covers activities that require the use of force or effort, such as pulling a lever, or operating power tools.

#### Caution, Electrostatic Discharge (ESD)

Before removing the antistatic bag from repeater, enough caution shall be taken to avoid ESD. The Anti-static Wrist Strap is recommended.

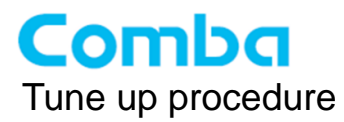

### <span id="page-2-0"></span>**2.2 EQUIPMENT CONNECTION**

#### <span id="page-2-1"></span>**2.2.1 GROUNDING COMMECTION**

#### **Ground Connection**

To ensure safe operation of the product, a ground (earth) connection is required. For single phase AC power source, the product must be grounded by connecting the "earth wire" of the power cord to the ground terminal of the AC supply. For operating this product with DC power system (such as rectifiers), the product should not be connected to power systems that switch open the return lead because the return lead could function as the ground (earth) connection for the equipment.

#### **Protective Ground Connection**

The enclosure must be grounded securely by connecting a copper wire (CSA 16mm<sup>2</sup>) to the grounding terminal on the equipment/rack, and the other end to a protective ground (i.e. building earth point). An internationally acceptable colour code of the ground connection wire is green/yellow.

Such a ground connection implements the "Protective Ground Connection", and must be connected to the equipment at the designated ground point. In general, do not connect the supply before establishing an adequate ground (earth) connection.

Construct the ground wire, and use appropriate crimp connectors where necessary. Locate and connect the equipment grounding terminal to a protective ground (i.e. building earth point).

#### <span id="page-2-2"></span>**2.2.2 RX-7W22-B CONNECTION**

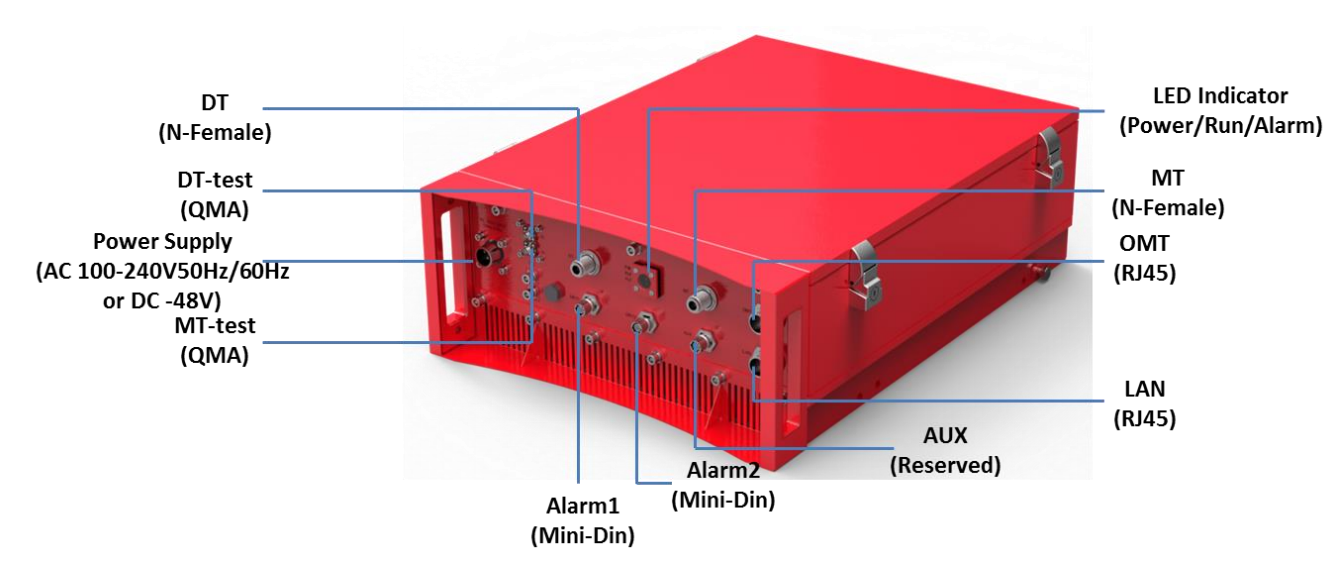

Step1: Connect the RF cable to RF module, DT port connects to donor antenna and MT port connects to service antenna.

Figure 1: PS BDA Connectors

<span id="page-2-3"></span>Step 2: Connect the power cable to the power supply port (100-240VAC/1Amp maximum or -48VDC/2.1Amp maximum).

#### <span id="page-3-0"></span>**2.2.3 CHECKLIST BEFORE POWERING**

<span id="page-3-2"></span>Users *MUST* check the following items before powering on the equipment.

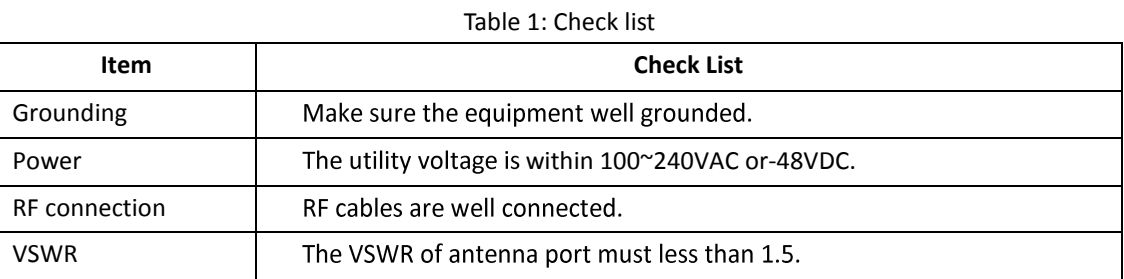

#### <span id="page-3-1"></span>**2.2.4 VERIFY NORMAL OPRATION**

<span id="page-3-3"></span>Verify normal operation upon powering up the equipment.

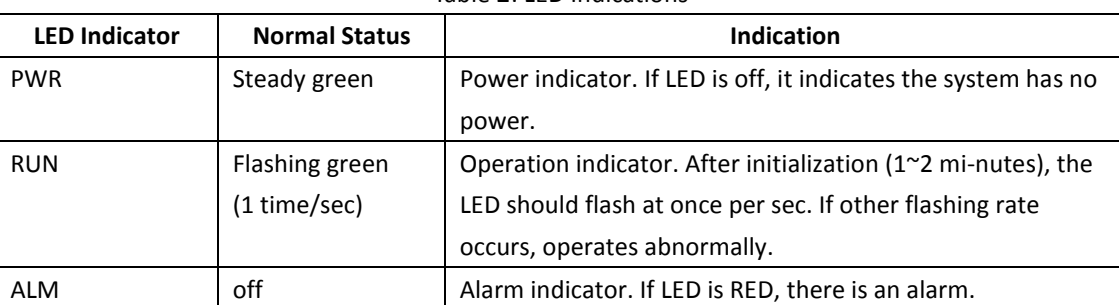

Table 2: LED Indications

End of Section

# <span id="page-4-0"></span>**3 COMISSIONING**

PS BDA can be monitored and controlled by Comba OMT, follow below contents to achieve system parameter setting and commissioning.

**Step 1:** Connect OMT port to PC RJ45 port with the supplied RJ45 cable to set up a physical connection.

**Step 2:** Open browser (browser IE7.0, IE8.0, Chrome or Firefox, suggest display resolution is 1024×768), input Web GUI **IP address: 192.168.8.101**, click [Enter].

NOTE: DHCP and DNS are also available to login Web GUI. The domain name is: [www.combaomt.com.](http://www.combaomt.com/)

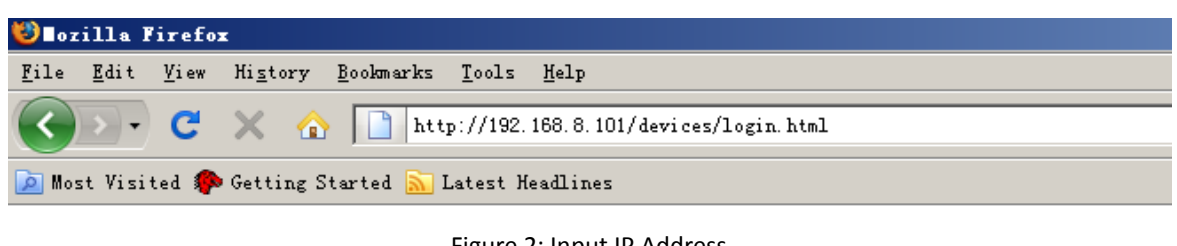

Figure 2: Input IP Address

<span id="page-4-1"></span>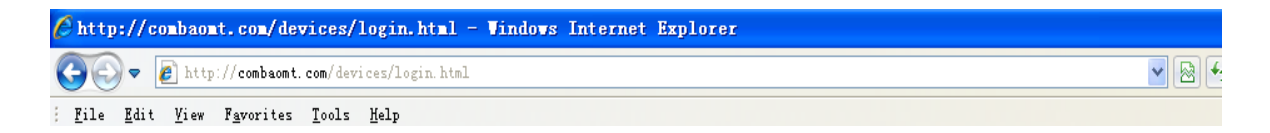

Figure 3: Input Domain Name

<span id="page-4-2"></span>**Step 3:** Input **User Name: admin; Password** (default password: **admin**). Click [Log in].

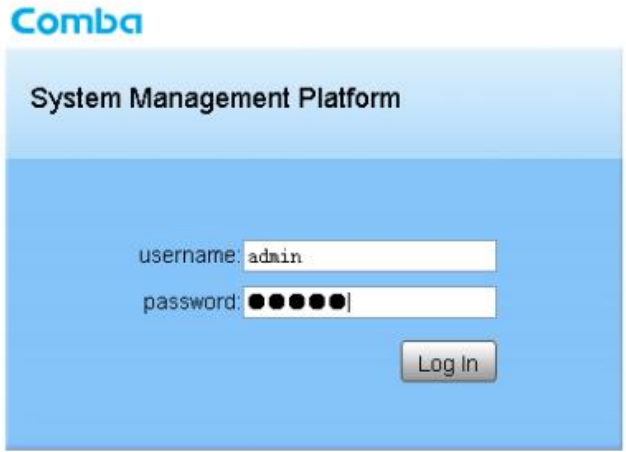

Figure 4: Input User Name and Password

<span id="page-4-3"></span>After log in, the Web GUI main screen will appear.

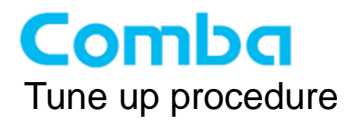

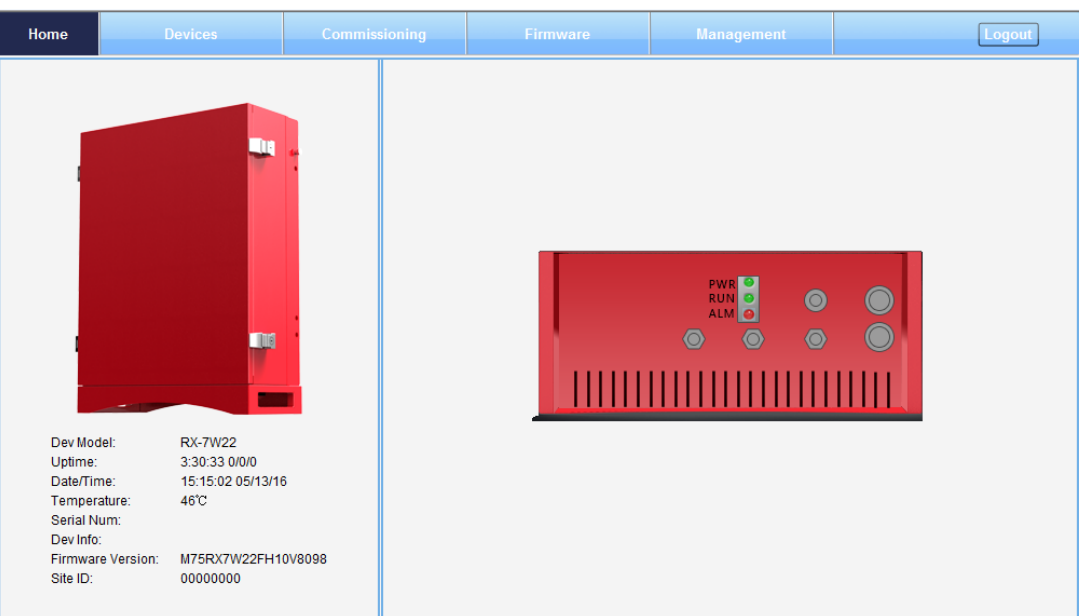

Figure 5: Web GUI Main Screen

<span id="page-5-0"></span>On Comba Web GUI Home Screen, there are four Menu bars: *[Devices], [Commissioning], [Firmware] and [Management].*

The [Devices] Screen shows the equipment status, such as PA status, alarm information, etc.

#### **Overview Screen**

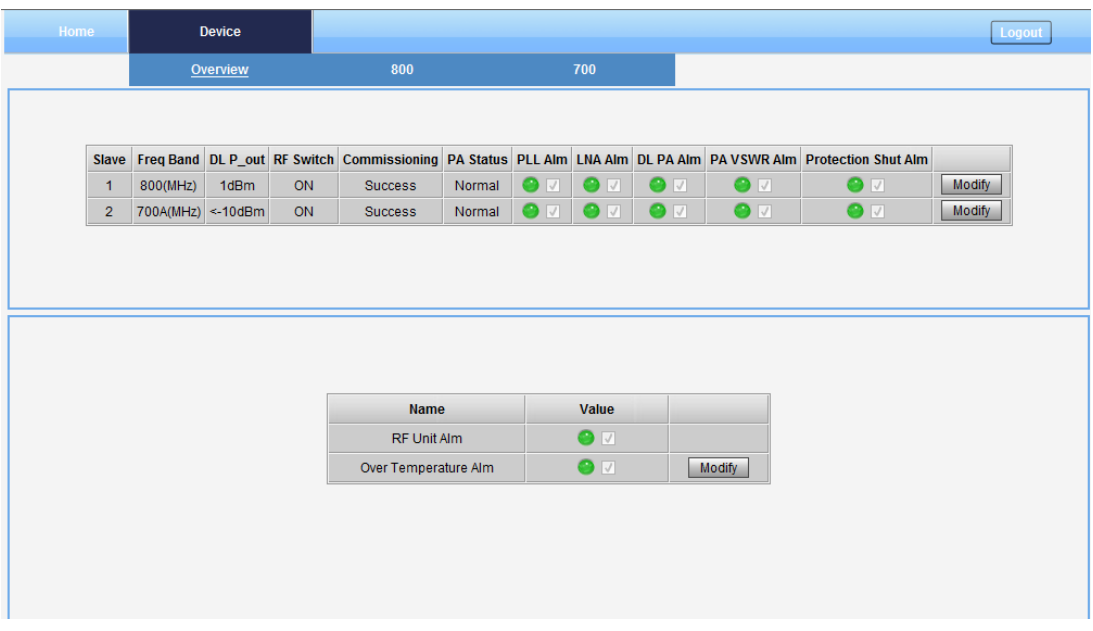

<span id="page-5-1"></span>Figure 6: Overview Screen

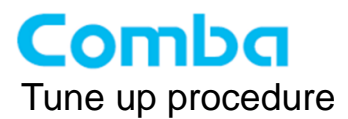

### **800 Screen**

This screen is only available for the dual band PS BDA or 800MHz PS BDA.

| 700<br>800<br>Overview<br>CH01-08<br><b>Center Freq BandWidth</b><br>DL P_in UL P_in Switch UL ATT DL ATT<br><b>Sub Band</b><br>CH09-16<br>$-108$ dBm $-112$ dBm<br>0dB<br>Modify<br>$\mathbf{1}$<br>851012.5kHz<br>25KHz<br>ON<br>0 <sub>dB</sub><br>860012.5kHz<br>25KHz<br>$-108$ dBm $-112$ dBm<br>ON<br>0dB<br>0 <sub>dB</sub><br>$\overline{2}$<br>Modify<br>CH17-24<br>3<br>868987.5kHz<br>25KHz<br>$-108$ dBm $-112$ dBm<br>ON<br>0dB<br>0 <sub>dB</sub><br>Modify<br>860075kHz<br>$-108$ dBm $-112$ dBm<br>12.5KHz<br><b>OFF</b><br>0 <sub>dB</sub><br>0dB<br>$\overline{4}$<br>Modify<br>CH25-32<br>860100kHz<br>$-108$ dBm $-112$ dBm<br>12.5KHz<br><b>OFF</b><br>0dB<br>5<br>0 <sub>dB</sub><br>Modify<br>860125kHz<br>$-108$ dBm $-112$ dBm<br>6<br>12.5KHz<br><b>OFF</b><br>Modify<br>0 <sub>dB</sub><br>0dB<br>860150kHz<br>12.5KHz<br>$-108$ dBm $-112$ dBm<br>Modify<br>$\overline{7}$<br><b>OFF</b><br>0dB<br>0dB<br>860175kHz<br>12.5KHz<br>$-108$ dBm $-112$ dBm<br>Modify<br>8<br><b>OFF</b><br>0 <sub>dB</sub><br>$0$ d $B$ |
|----------------------------------------------------------------------------------------------------|
|                                                                                                    |
|                                                                                                    |
|                                                                                                    |
|                                                                                                    |
|                                                                                                    |
|                                                                                                    |
|                                                                                                    |
|                                                                                                    |
|                                                                                                    |
|                                                                                                    |
|                                                                                                    |

Figure 7: 800 Screen

#### <span id="page-6-0"></span>**700 Screen**

This screen is only available for the dual band PS BDA or 700MHz PS BDA.

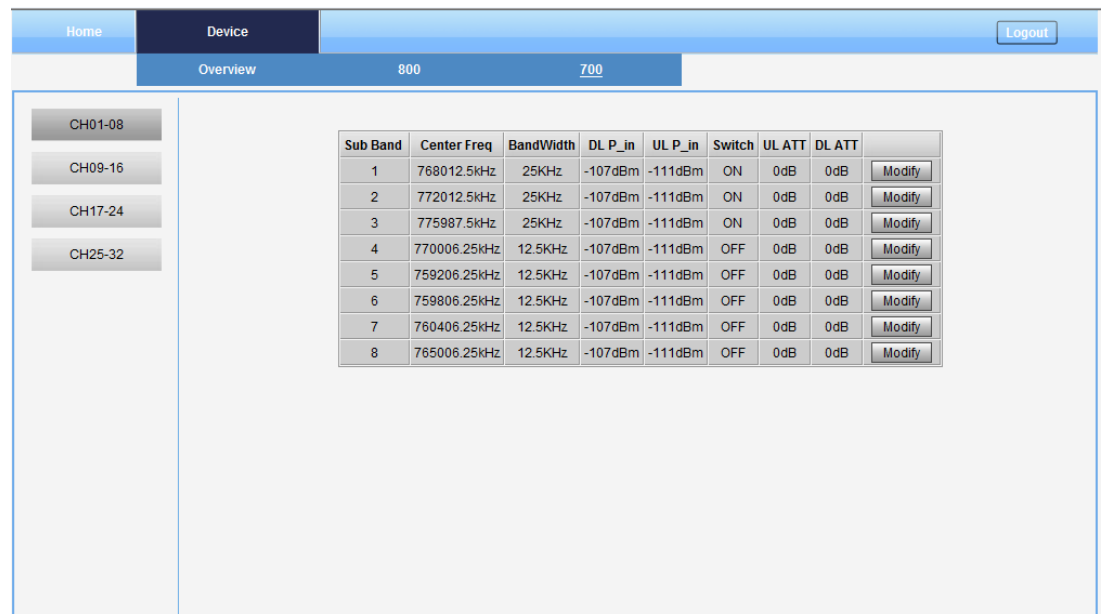

#### Figure 8: 700 Screen

<span id="page-6-1"></span>A work flow of commissioning is shown on [Commissioning] page. Click the [Start] button, the software will guide you through the commissioning step by step.

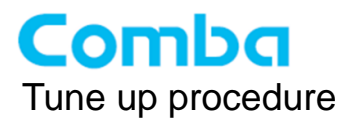

**Step 1:** Click Menu bar [Commissioning] on home screen, a work flow will show up.

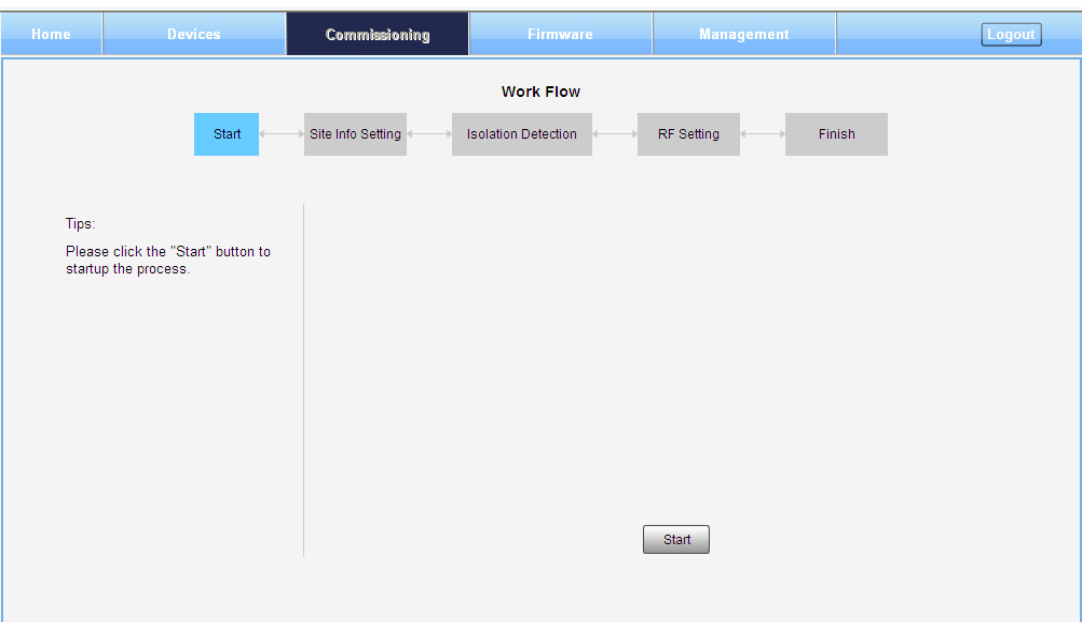

<span id="page-7-0"></span>Figure 9: Commissioning Procedure - Start

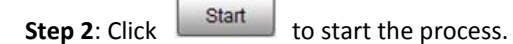

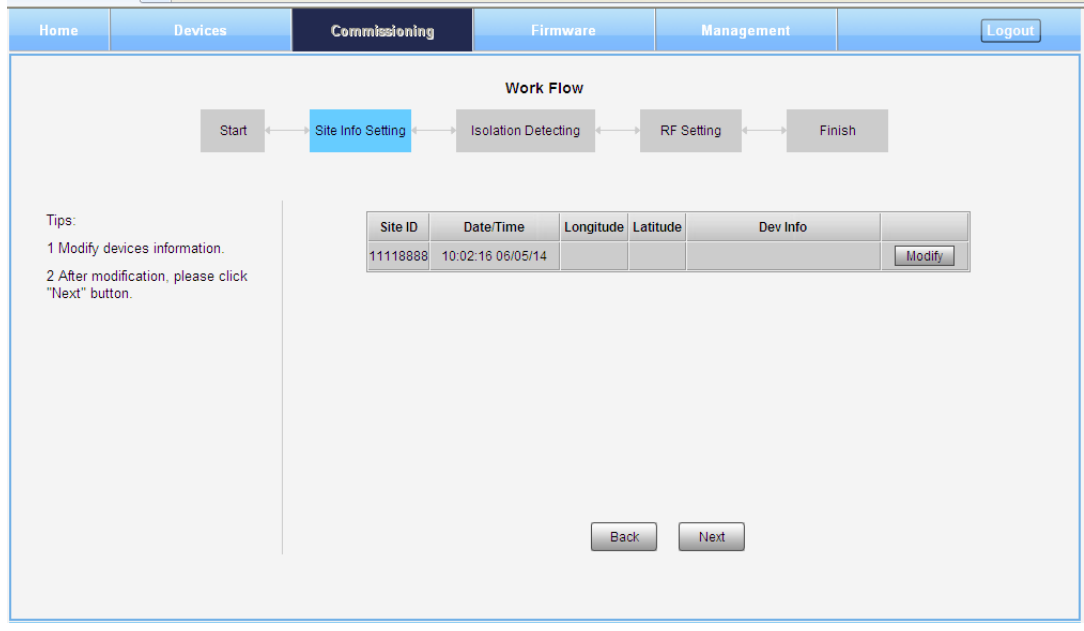

<span id="page-7-1"></span>Figure 10: Commissioning Procedure – Site Info. Setting

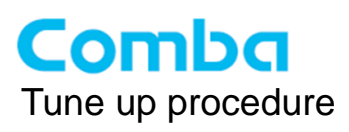

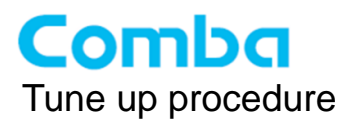

**Step 3**: Click Modify , users can set the site information.

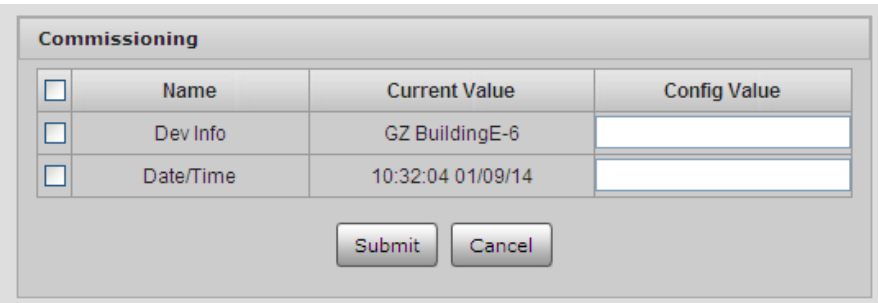

Figure 11: Dev Info & Date/Time

<span id="page-9-0"></span>Dev Info mainly used to record device location and Date/Time provides a time reference. Click the Config Value of Date/Time, will update Date/time automatically.

*NOTE: Make sure the device is connected with appropriate donor and service antennas before proceeding to step 4.*

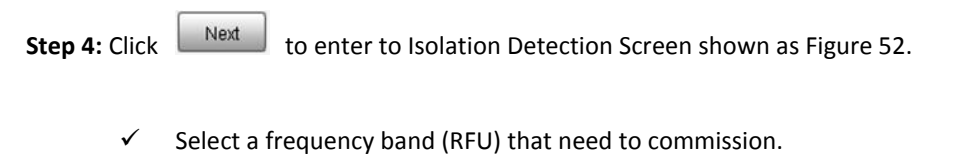

- 
- Click **Next** to start Isolation Detecting, then [Confirm] window will pop-up shown as Figure 53.
- $\checkmark$  Click to continue. If isolation detection success, the process will go to RF Settiing Screen shown as Figure 55. If failed, a Tips window will pop-up shown as Figure 54, users need to check whether the system isolation is very weak.

*NOTE:* At the end of first frequency band commissioning, user can start other frequency band commission.

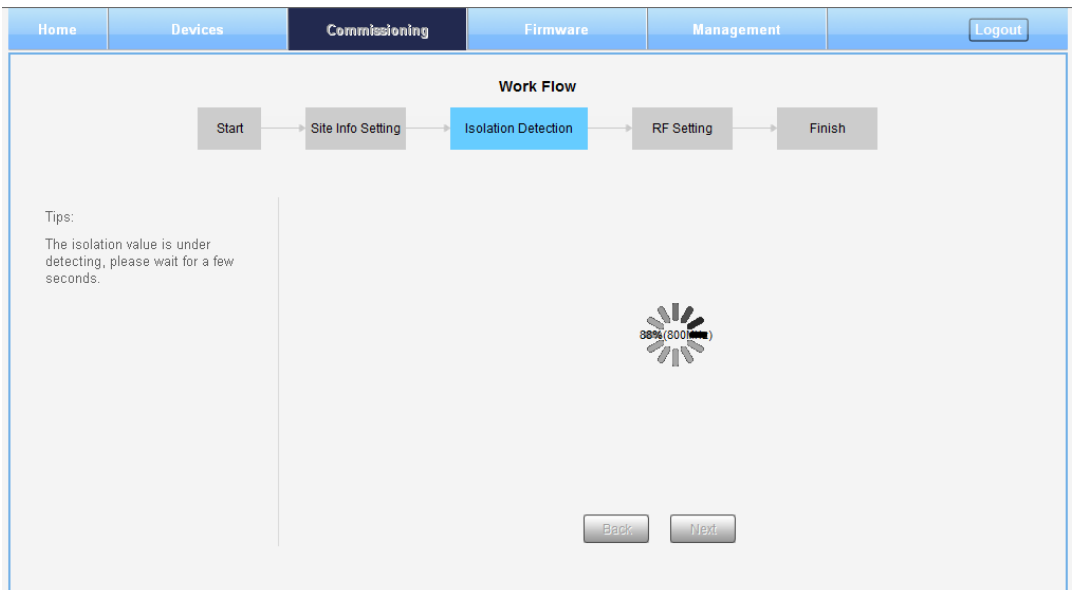

<span id="page-10-0"></span>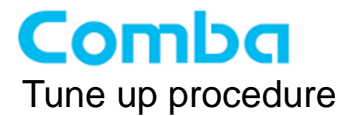

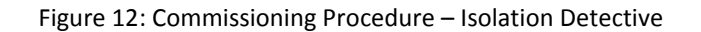

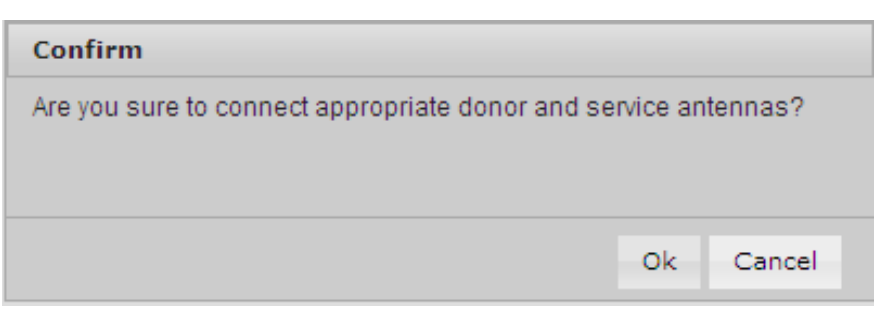

<span id="page-10-1"></span>Figure 13: Commissioning Procedure – Isolation Detective Confirm

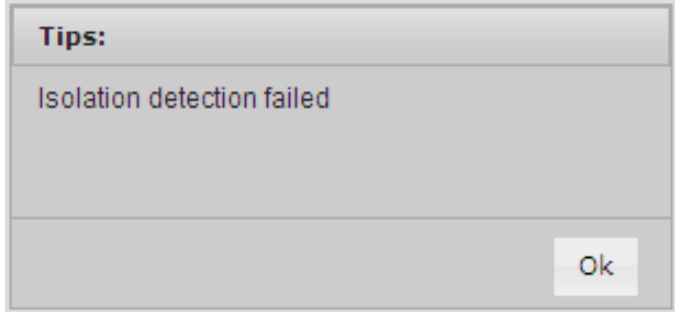

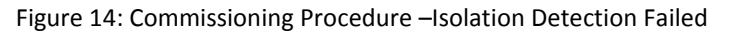

<span id="page-10-2"></span>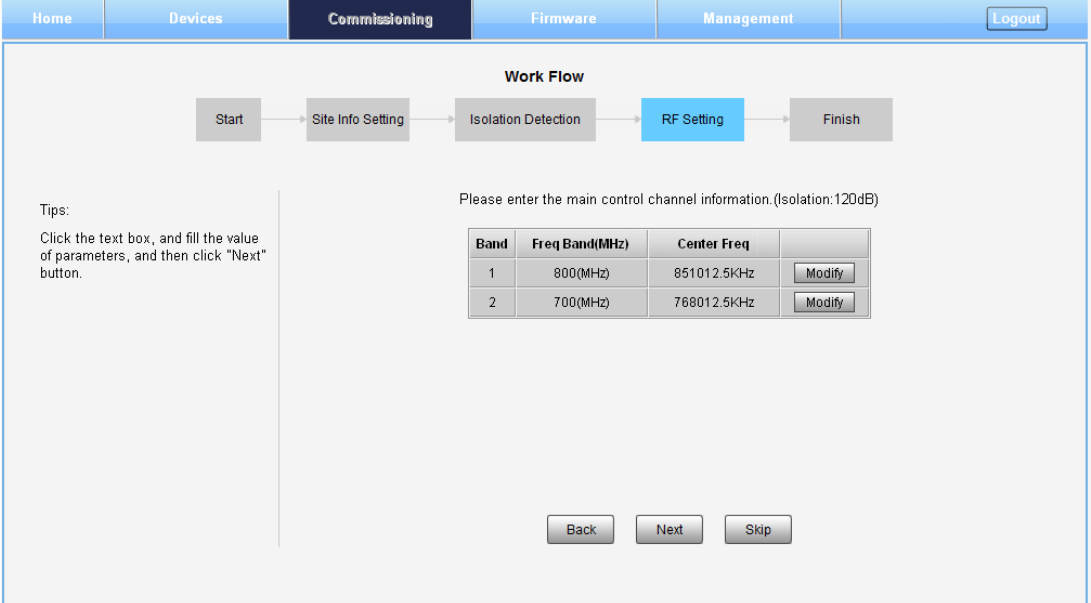

<span id="page-10-3"></span>Figure 15: Commissioning Procedure –Isolation Detection Finish

**Step 5:** RF Setting Screen for setting center frequency.

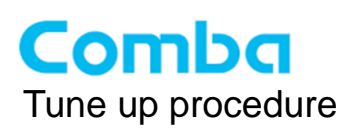

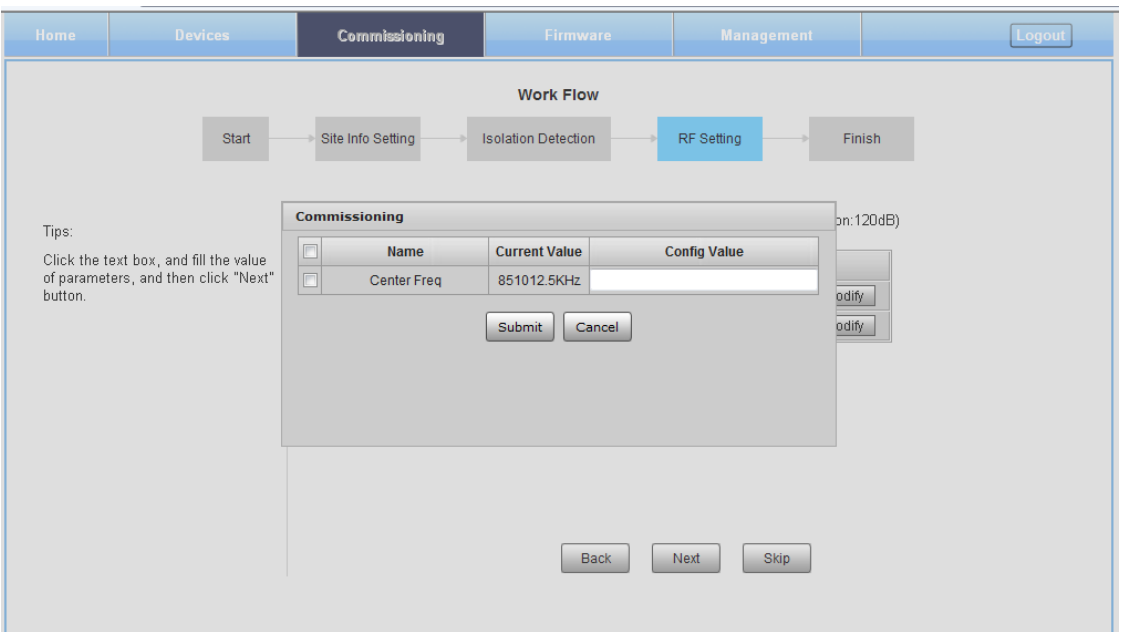

<span id="page-11-0"></span>Figure 16: Commissioning Procedure – Center Frequency Setting

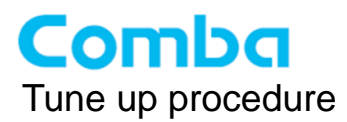

 $\overline{u}$ 

ċ

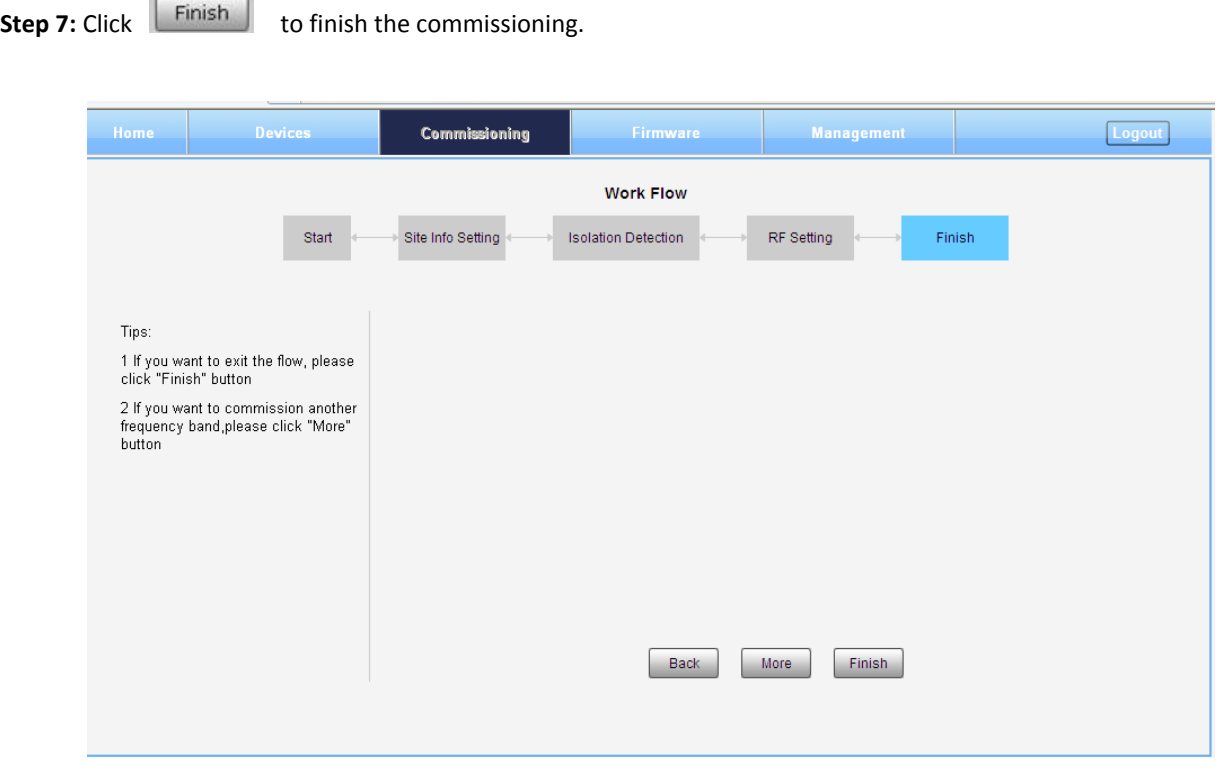

Figure 17: Commissioning Procedure – Finish

<span id="page-12-0"></span>There are two functions on the [Firmware] bar: [upgrade] and [swap]. [Upgrade] is used to upgrade software, and [Swap] is to replace current firmware version to the previous one.

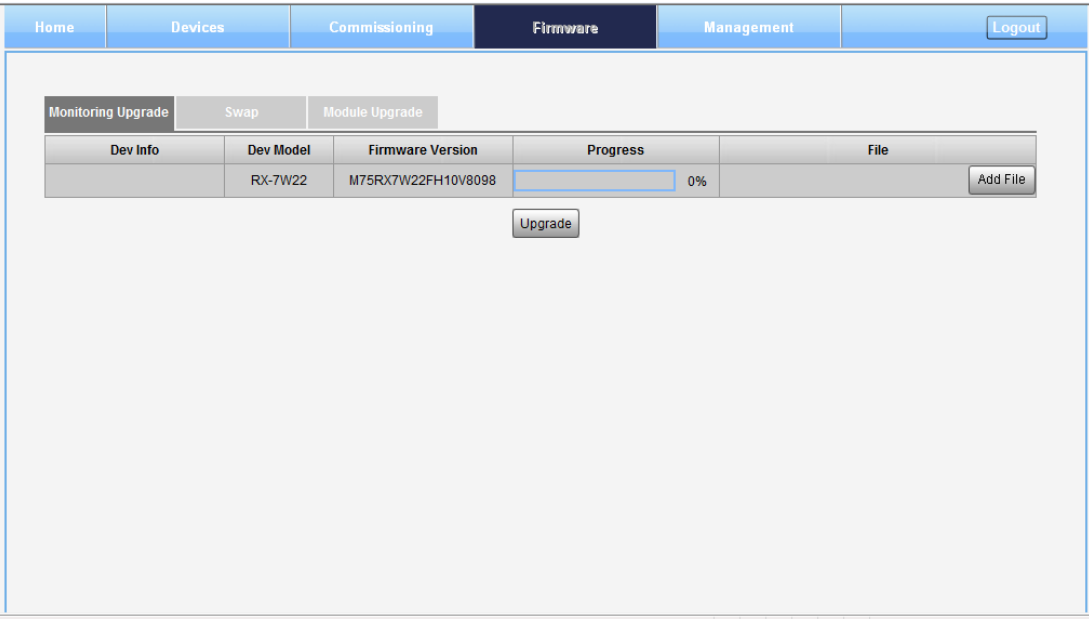

<span id="page-12-1"></span>Figure 18: [Firmware] Screen – MCU Firmware Upgrade

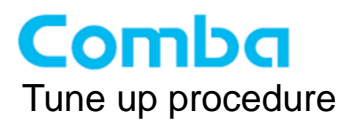

Remote communication parameter can be configured on [Management] page.

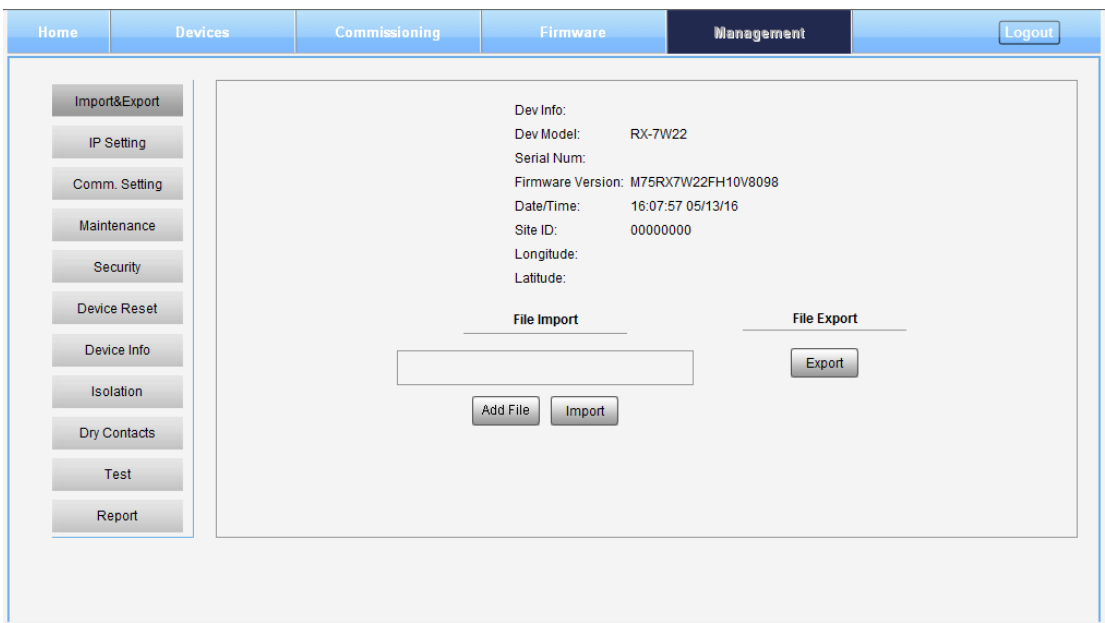

<span id="page-13-0"></span>Figure 19: [Management] Screen

End of Section

End of Document